# **Havit MS1034 Instrukcja obsługi**

## **Specyfikacja:**

Typ interfejsu: USB Wymiary: 132\*68\*42,5 mm Liczba przycisków: 7 Rozdzielczość: 800-1600-2400-3200-4000-4800DPI Napięcie: 5V Prąd: 150mA Żywotność przycisków: 3 000 000 wciśnięć Długość kabla: 1,6 m

#### **Cechy produktu:**

6 ustawień prędkości: 800-1600-2400-3200-4000-4800DPI Migający powoli wskaźnik wskazuje obecnie wybrany tryb: 800DPI (zielony), 1600DPI (fioletowy), 2400DPI (niebieski), 3200DPI (czerwony), 4000 (cyjan), 4800 (żółty) 7 rodzajów efektów podświetlenia: tryb Breathing; tryb Flowing Water; tryb Single Water; tryb Neon; tryb Ambilight (tryb domyślny); tryb Enraptured; LED wył. Tryb podświetlenia RGB można regulować za pomocą przycisku przełącznika LED.

### **Funkcje przycisków**

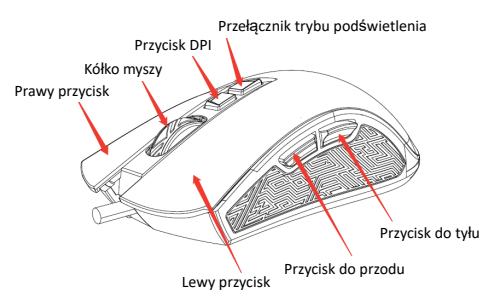

Aby uzyskać więcej funkcji, wejdź na stronę "http://www.havit.hk/downloads/", aby pobrać sterownik.

# **Rozwiązywanie problemów**

1. Podłącz kabel USB do innego portu USB komputera.

2. Jeśli korzystałeś z huba USB, spróbuj podłączyć mysz bezpośrednio do komputera.

3. Lepiej jest podłączyć mysz do portów USB znajdujących się z tyłu obudowy, a nie z przodu.

- 4. Sprawdź hub USB pod kątem obecności ciał obcych lub kurzu
- 5. Odłącz i ponownie podłącz złącze USB
- 6. Uruchom ponownie komputer.